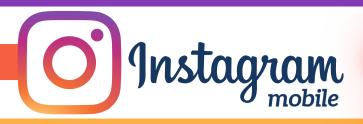

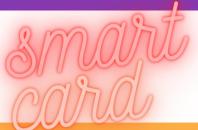

# MANAGING YOUR INSTAGRAM ACCOUNT PRIVACY SETTINGS

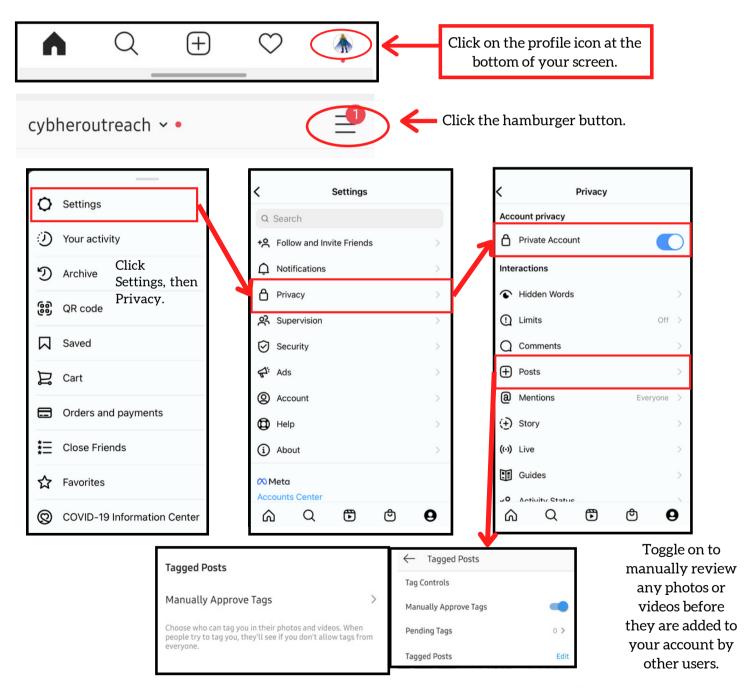

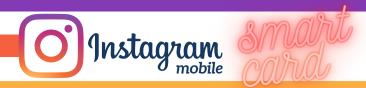

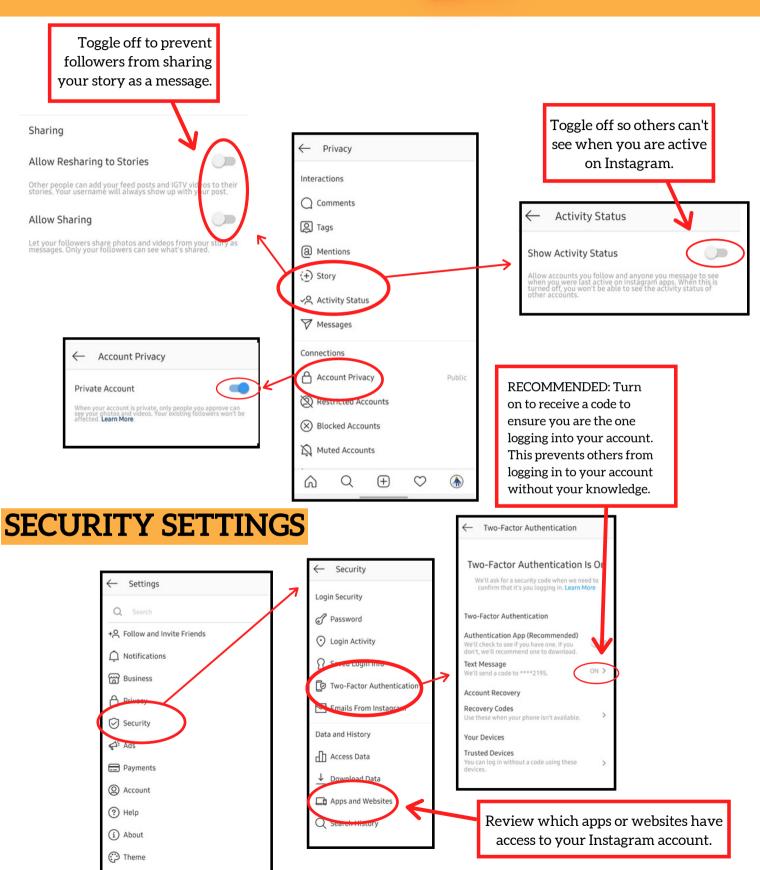

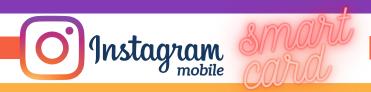

# THINGS TO REMEMBER

- MAKE YOUR ACCOUNT PRIVATE Instagram accounts are accessible to the public; therefore, anyone can view your
  profile, photos, videos, and stories and comment on them. To allow only approved followers to be able to view your posts,
  set your account to private.
- HIDE ACTIVITY STATUS Individuals you follow or have direct conversations with can by default see when you were last active on Instagram. Turn off the visibility of your status.
- REMOVE FOLLOWERS Remove individuals or followers from your friends list if you no longer want them to see your new posts. This can work for both public and private accounts.
- HIDE STORIES/RESTRICT DIRECT MESSAGING AND SHARING If you don't want to share photos or videos with all followers select specific individuals e.g. family.
- BLOCK COMMENTS If you are annoyed by the constant inappropriate comments on your posts, you can stop this by blocking individuals from commenting.
- REMOVE TAGS Remove or disable your tagging option in settings to prevent posts you are tagged in from automatically being added to your Instagram profile by default.

# **USEFUL LINKS**

#### A Parent's Guide to Internet Safety

www.fbi.gov/stats-services/publications/parent-guide

#### Wired Kids

www.wiredkids.org

### Microsoft Safety & Security

https://support.microsoft.com/en-us/help/4091455/windows-protect-privacy-internet

## **OnGuard Online**

https://www.consumer.ftc.gov/features/feature-0038-onguardonline

#### Instagram Help

https://help.instagram.com

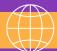

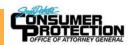

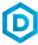